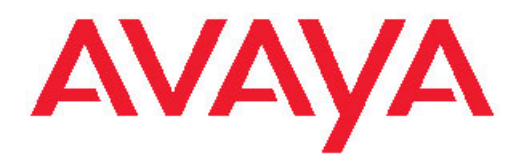

# **Release Notes — Software Release 4.4 Avaya Ethernet Routing Switch 2500 Series**

4.4 NN47215-400, 05.02 August 2011

All Rights Reserved.

#### **Notice**

While reasonable efforts have been made to ensure that the information in this document is complete and accurate at the time of printing, Avaya assumes no liability for any errors. Avaya reserves the right to make changes and corrections to the information in this document without the obligation to notify any person or organization of such changes.

#### **Documentation disclaimer**

"Documentation" means information published by Avaya in varying mediums which may include product information, operating instructions and performance specifications that Avaya generally makes available to users of its products. Documentation does not include marketing materials. Avaya shall not be responsible for any modifications, additions, or deletions to the original published version of documentation unless such modifications, additions, or deletions were performed by Avaya. End User agrees to indemnify and hold harmless Avaya, Avaya's agents, servants and employees against all claims, lawsuits, demands and judgments arising out of, or in connection with, subsequent modifications, additions or deletions to this documentation, to the extent made by End User.

#### **Link disclaimer**

Avaya is not responsible for the contents or reliability of any linked Web sites referenced within this site or documentation provided by Avaya. Avaya is not responsible for the accuracy of any information, statement or content provided on these sites and does not necessarily endorse the products, services, or information described or offered within them. Avaya does not guarantee that these links will work all the time and has no control over the availability of the linked pages.

#### **Warranty**

Avaya provides a limited warranty on its Hardware and Software ("Product(s)"). Refer to your sales agreement to establish the terms of the limited warranty. In addition, Avaya's standard warranty language, as well as information regarding support for this Product while under warranty is available to Avaya customers and other parties through the Avaya Support Web site: [http://support.avaya.com.](http://support.avaya.com) Please note that if you acquired the Product(s) from an authorized Avaya reseller outside of the United States and Canada, the warranty is provided to you by said Avaya reseller and not by Avaya.

#### **Licenses**

THE SOFTWARE LICENSE TERMS AVAILABLE ON THE AVAYA WEBSITE, [HTTP://SUPPORT.AVAYA.COM/LICENSEINFO/](http://www.avaya.com/support/LicenseInfo) ARE APPLICABLE TO ANYONE WHO DOWNLOADS, USES AND/OR INSTALLS AVAYA SOFTWARE, PURCHASED FROM AVAYA INC., ANY AVAYA AFFILIATE, OR AN AUTHORIZED AVAYA RESELLER (AS APPLICABLE) UNDER A COMMERCIAL AGREEMENT WITH AVAYA OR AN AUTHORIZED AVAYA RESELLER. UNLESS OTHERWISE AGREED TO BY AVAYA IN WRITING, AVAYA DOES NOT EXTEND THIS LICENSE IF THE SOFTWARE WAS OBTAINED FROM ANYONE OTHER THAN AVAYA, AN AVAYA AFFILIATE OR AN AVAYA AUTHORIZED RESELLER; AVAYA RESERVES THE RIGHT TO TAKE LEGAL ACTION AGAINST YOU AND ANYONE ELSE USING OR SELLING THE SOFTWARE WITHOUT A LICENSE. BY INSTALLING, DOWNLOADING OR USING THE SOFTWARE, OR AUTHORIZING OTHERS TO DO SO, YOU, ON BEHALF OF YOURSELF AND THE ENTITY FOR WHOM YOU ARE INSTALLING, DOWNLOADING OR USING THE SOFTWARE (HEREINAFTER REFERRED TO INTERCHANGEABLY AS "YOU" AND "END USER"), AGREE TO THESE TERMS AND CONDITIONS AND CREATE A BINDING CONTRACT BETWEEN YOU AND AVAYA INC. OR THE APPLICABLE AVAYA AFFILIATE ( "AVAYA").

#### **Copyright**

Except where expressly stated otherwise, no use should be made of materials on this site, the Documentation, Software, or Hardware provided by Avaya. All content on this site, the documentation and the Product provided by Avaya including the selection, arrangement and design of the content is owned either by Avaya or its licensors and is protected by copyright and other intellectual property laws including the sui generis rights relating to the protection of databases. You may not modify, copy, reproduce, republish, upload, post, transmit or distribute in any way any content, in whole or in part, including any code and software unless expressly authorized by Avaya. Unauthorized reproduction, transmission, dissemination, storage, and or use without the express written consent of Avaya can be a criminal, as well as a civil offense under the applicable law.

#### **Third-party components**

Certain software programs or portions thereof included in the Product may contain software distributed under third party agreements ("Third Party Components"), which may contain terms that expand or limit rights to use certain portions of the Product ("Third Party Terms"). Information regarding distributed Linux OS source code (for those Products that have distributed the Linux OS source code), and identifying the copyright holders of the Third Party Components and the Third Party Terms that apply to them is available on the Avaya Support Web site:<http://support.avaya.com/Copyright>.

#### **Trademarks**

The trademarks, logos and service marks ("Marks") displayed in this site, the Documentation and Product(s) provided by Avaya are the registered or unregistered Marks of Avaya, its affiliates, or other third parties. Users are not permitted to use such Marks without prior written consent from Avaya or such third party which may own the Mark. Nothing contained in this site, the Documentation and Product(s) should be construed as granting, by implication, estoppel, or otherwise, any license or right in and to the Marks without the express written permission of Avaya or the applicable third party.

Avaya is a registered trademark of Avaya Inc.

All non-Avaya trademarks are the property of their respective owners, and "Linux" is a registered trademark of Linus Torvalds.

#### **Downloading Documentation**

For the most current versions of Documentation, see the Avaya Support Web site: <http://support.avaya.com>.

#### **Contact Avaya Support**

Avaya provides a telephone number for you to use to report problems or to ask questions about your Product. The support telephone number is 1-800-242-2121 in the United States. For additional support telephone numbers, see the Avaya Web site: [http://support.avaya.com.](http://support.avaya.com)

### **Contents**

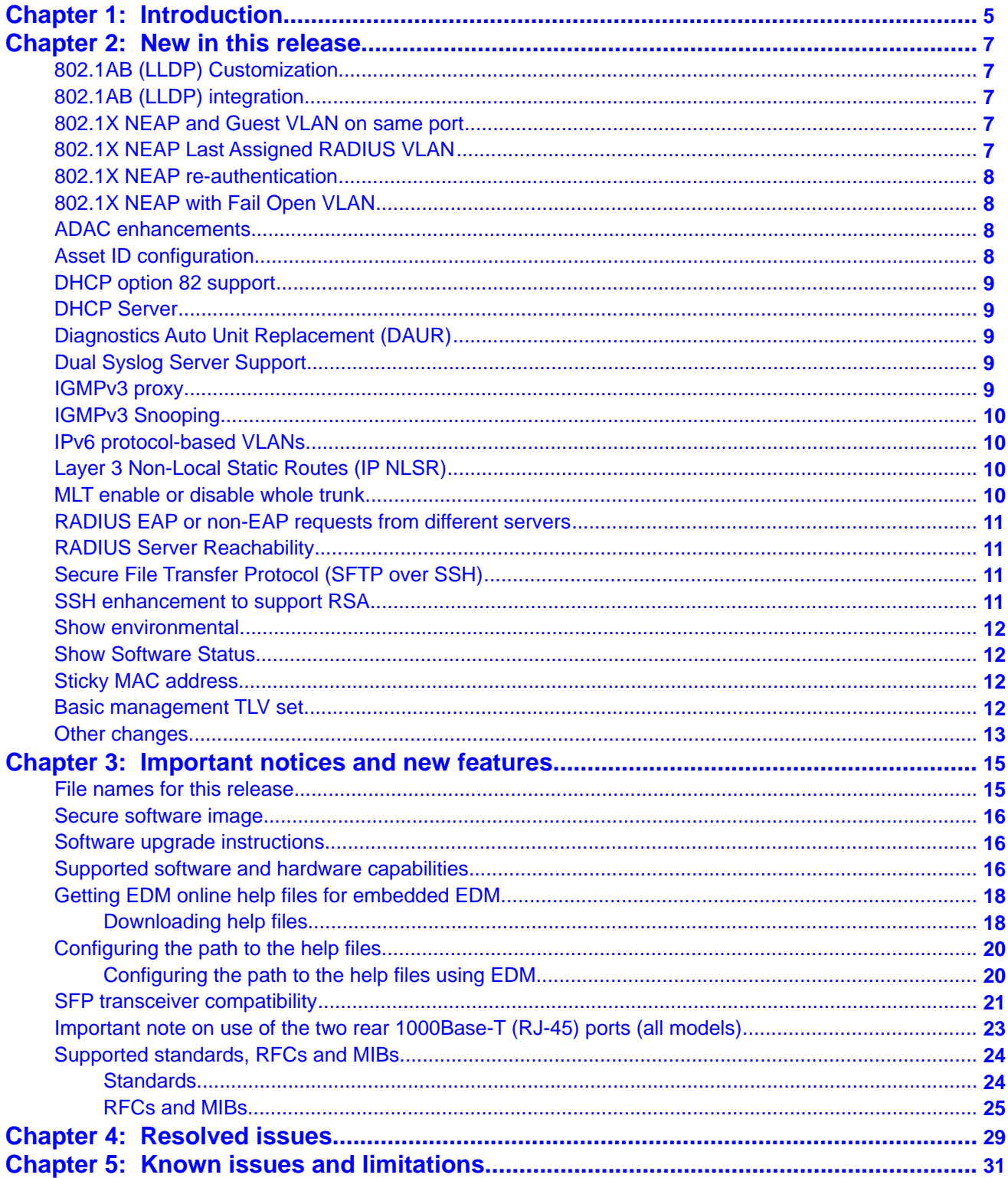

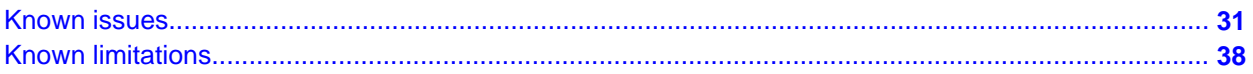

# <span id="page-4-0"></span>**Chapter 1: Introduction**

This document describes new features, hardware, upgrade alerts, known and resolved issues, and limitations for Avaya Ethernet Routing Switch 2500 Series, software release 4.4.

The Avaya Ethernet Routing Switch 2500 Series, supported by software release 4.4, includes the following switch models:

- Avaya Ethernet Routing Switch 2526T
- Avaya Ethernet Routing Switch 2550T
- Avaya Ethernet Routing Switch 2526T-PWR
- Avaya Ethernet Routing Switch 2550T-PWR

Configurations can vary from a stand-alone switch to a stack of up to 8 switches. A stack can consist of any combination of switches. One of the benefits of operating Avaya Ethernet Routing Switch 2500 Series switches in a stack is management efficiency; a stack is managed with a single IP address and software is available as a single image across all models.

These Release Notes provide the latest information about Software Release 4.4, as well as operational issues not included in the documentation suite.

For a complete list of documentation in the 2500 Series suite, see *Avaya Ethernet Routing Switch 2500 Series Documentation Road Map* (NN47215-103).

The information in these Release Notes supersedes applicable information in other documentation.

Introduction

# <span id="page-6-0"></span>**Chapter 2: New in this release**

The following sections describe what's new in Avaya Ethernet Routing Switch 2500 Series release 4.4.

# **802.1AB (LLDP) Customization**

802.1AB customization supports a set of enhancements to LLDP with a wider range of industry standard system Type, Length, and Value (TLV) parameters and timer configurations.

# **802.1AB (LLDP) integration**

802.1AB integration supports a set of enhancements to 802.1AB (LLDP) Type, Length, and Value (TLV) parameters to support Avaya IP Telephones.

# **802.1X NEAP and Guest VLAN on same port**

With this enhancement you can now configure the 802.1X, Non-EAP, and Guest VLAN functions on the same port simultaneously for a more universal port configuration. You do not have to configure a port to support Guest VLANs or Non-EAP or 802.1X; one port can support all three functions.

# **802.1X NEAP Last Assigned RADIUS VLAN**

The 802.1X NEAP Last Assigned RADIUS VLAN feature allows an EAP or non-EAP client to use the most recent RADIUS assigned VLAN. The Last Assigned RADIUS VLAN determines the VLAN membership and PVID values for the port.

# <span id="page-7-0"></span>**802.1X NEAP re-authentication**

You can use NEAP (NEAP) re-authentication to resolve connectivity issues that occur when devices authenticated by NEAP enter sleep mode or are decommissioned and removed from the RADIUS database. When you use NEAP to authenticate devices such as printers, IP cameras, and card readers, you can set defined re-authentication intervals so that an idle device does not lose network connection and a decommissioned device does not occupy a connection.

# **802.1X NEAP with Fail Open VLAN**

802.1X NEAP with fail open VLAN provides network connectivity when the switch cannot connect to the RADIUS server. If connectivity to the RADIUS servers is lost, all authenticated devices move into the configured fail open VLAN.

# **ADAC enhancements**

Auto-Detect Auto-Configuration (ADAC) enhancements provide increased flexibility in deployments that use ADAC as follows:

- Expanded support for up to eight ADAC uplinks and eight Call Server links (individual ports or any combination of MLT, DMLT, or LAG) for each switch or stack.
- Ability to change the non-ADAC VLANs on a port without disabling ADAC.

# **Asset ID configuration**

You can configure the Asset ID with ACLI commands or EDM. An Asset ID provides inventory information for the switch, stack, or each unit within a stack.

# <span id="page-8-0"></span>**DHCP option 82 support**

DHCP option 82 is an extension of Dynamic Host Configuration Protocol (RFC3046 and RFC3993) that enables the switch to send information about DHCP clients to the authenticating DHCP server to assist in tracking end device locations.

# **DHCP Server**

If you require local provision of TCP/IP addresses and have no separate DHCP Server or other device available to provide the service to local hosts, DHCP Server is included on the switch. You can use the DHCP Server feature to provide and manage client IPv4 addresses in your network and eliminate manual TCP/IP configuration. DHCP Server is disabled by default.

# **Diagnostics Auto Unit Replacement (DAUR)**

The switch uses Diagnostic Auto Unit Replacement (DAUR) to update the diagnostic image on a non-base unit with the diagnostic image saved in the base unit of a stack, if the images differ. When you enable or disable Agent Auto Unit Replacement (AAUR), you automatically enable or disable DAUR in conjunction with AUR. The default setting for AAUR and DAUR is enabled.

# **Dual Syslog Server Support**

You can use the Dual Syslog Server support feature to configure a second syslog server to run in tandem with the first. If you configure two Syslog server IP addresses, the switch sends Syslog messages to both servers simultaneously to ensure that Syslog messages are recorded, even if one of the servers becomes unavailable.

# **IGMPv3 proxy**

With IGMPv3 proxy enabled, if the switch receives multiple reports for the same multicast group, it does not transmit each report to the upstream multicast router. Instead, the switch forwards the first report to the querier and suppresses the rest.

<span id="page-9-0"></span>If new information emerges, for example if the switch adds another multicast group or receives a query since the last report was transmitted upstream, then the switch forwards a new report to the multicast router ports.

# **IGMPv3 Snooping**

In IGMPv3 snooping mode, the switch recognizes IGMPv3 reports and queries and can:

- recognize whether a source list is populated or blank
- identify the specific sources to filter for every multicast group a client joins to
- understand and process all IGMPv3 query types, INCLUDE and EXCLUDE IGMPv3 report types

The following are supported:

source filtering based on ALLOW and BLOCK, IGMPv3 report types

# **IPv6 protocol-based VLANs**

IPv6 recognition through the configuration of protocol-based VLANs for segmenting IPv6 traffic is supported.

# **Layer 3 Non-Local Static Routes (IP NLSR)**

You can use IP NLSR when the next-hop IP address is not directly reachable from the switch or when there are multiple paths to a network but the number of static routes can be reduced by using only one route with a remote gateway.

## **MLT enable or disable whole trunk**

Use the Multi-Link Trunk (MLT) enable or disable whole trunk feature to enable or disable trunk loop prevention for MLT or Distributed MLT (DMLT). The feature is disabled by default. If you enable the feature, the state of the port changes to reflect the state of the MLT or DMLT bundle irrespective of the previous status. If you disable the MLT or DMLT then all links that are part of the MLT group are disabled, with the exception of the Destination Lookup Failure (DLF) link. For network configuration, Avaya recommends you to enable the MLT whole trunk feature.

# <span id="page-10-0"></span>**RADIUS EAP or non-EAP requests from different servers**

You can now separate EAP and non-EAP functions by server. You can configure up to two RADIUS servers, either IPv4 or IPv6, for authentication and accounting of EAP requests and up to two servers, either IPv4 or IPv6, for authentication and accounting of non-EAP requests. NOTE: the non-EAP RADIUS server is not used for ports in SHSA or MHSA mode since neither mode supports non-EAP.

# **RADIUS Server Reachability**

You can use RADIUS server reachability to configure the switch to use ICMP packets or dummy RADIUS requests to determine the reachability of the RADIUS server. The switch regularly performs the reachability test to determine if the switch should fail over to the secondary RADIUS server or to activate the fail open VLAN, if that feature is configured on the switch. If you implement internal firewalls which limit the flow if ICMP reachability messages from the switch to the RADIUS server, you can configure the switch to use dummy RADIUS requests. If the switch is configured to use dummy RADIUS requests, the switch generates a regular dummy RADIUS request with the username 'avaya'. It is recommended that you set up a dummy account with the user name avaya on the RADIUS server to avoid the generation of error messages indicating invalid user logins, if RADIUS server reachability is enabled. By default, the switch uses ICMP packets to determine the reachability of the RADIUS server.

# **Secure File Transfer Protocol (SFTP over SSH)**

To provide secure file transfer functions, release 4.4 and up includes support for Secure FTP over a Secure Shell (SSH) session to the switch. Secure FTP on the ERS2500 series only allows transfer of the binary configuration file.

# **SSH enhancement to support RSA**

When you select the RSA certificate option for a Secure Shell connection to the switch for a client PC, RSA public-private key encryption using a digital certificate with SSH login, is supported as a background option.

# <span id="page-11-0"></span>**Show environmental**

You can use this feature to display environmental information about the operation of the switch or units within a stack. The information includes power supply status, fan status, and switch system temperature.

## **Show Software Status**

The **show boot** ACLI command or the Boot Image EDM tab can display the currently loaded and operational software status for both agent and diagnostic images.

## **Sticky MAC address**

Sticky MAC address provides a high level of control and simpler configuration and operation for MAC address security. Sticky MAC address secures the MAC address to a specified port so that if the address moves to another port, the system raises an intrusion event. When you use Sticky MAC address, the switch performs initial auto-learning of MAC addresses and can store the automatically-learned addresses across switch reboots.

# **Basic management TLV set**

The basic management TLV set contains the following TLVs:

- **Port Description TLV**
- **System Name TLV**
- **System Description TLV**
- **System Capabilities TLV** (indicates both the system supported capabilities and enabled capabilities, such as end station, bridge, or router)
- **Management Address TLV**

Beginning with Release 4.4 the switch supports IPv4 and IPv6 management addresses and the transmission of all TLVs from the basic management TLV set is enabled by default.

## <span id="page-12-0"></span>**Other changes**

#### **Enterprise Device Manager (EDM) enhancements**

In Release 4.4 EDM has been enhanced with improved data retrieval and request handling for faster GUI response.

In the navigation tree the IP Routing folder is renamed IP and the paths in related procedures have been updated.

The Switch summary view tab contents have been enhanced to include basic switch information and stack information. A toolbar has been added above the EDM navigation tree. The 5 buttons in the toolbar add the following functions:

- **Switch Summary** you can use the **Switch Summary** toolbar button to open or reopen the switch summary tab
- **Refresh Status** in addition to the existing refresh methods you can use the Refresh Status toolbar button to refresh the device status
- **Edit Selected** in addition to the existing edit methods, and depending on which object you select on the Device Physical View, you can use this toolbar button to open Edit > Chassis, Edit > Unit, or Edit > Ports tabs. If you do not select an object from the Device Physical View and you click the Edit Select toolbar button, the Edit > Chassis tab opens
- **Graph Selected** depending on which object you select on the Device Physical View, you can use this toolbar button to open **Graph** > **Chassis** or **Graph** > **Port** tabs. If you do not make a selection on the Device Physical View, or if you select Unit, the **Graph** > **Chassis** tab opens
- **Help Setup Guide** this button connects you to the help setup guide for embedded EDM and it replaces the link that appeared on the top right of work panes

New in this release

# <span id="page-14-0"></span>**Chapter 3: Important notices and new features**

This section contains a brief synopsis of the new features in release 4.4 and any important notices.

## **File names for this release**

The following table describes the Avaya Ethernet Routing Switch 2500 Series software release 4.4 software files.

Release 4.4 EDM help files are available as follows:

- A downloadable zip file, Ethernet\_Routing\_Switch\_25xx\_EDM\_Help\_4.x.x.zip
- On the CD-ROM inside the ERS 2500 v4.x.x Base Software License Kit folder contained in the switch shipping box

#### **Table 1: Software release 4.4 components**

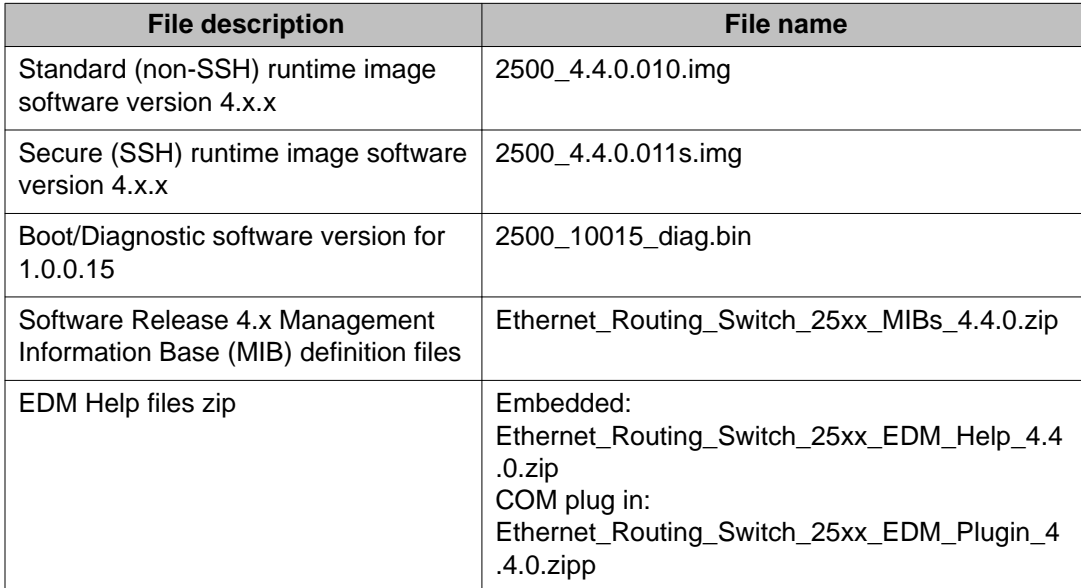

# <span id="page-15-0"></span>**Secure software image**

The Ethernet Routing Switch Software can be installed using a secure image that provides the following features:

- Secure Shell (SSH) connections
- SHA-based user authentication and DES-based privacy encryption

These features are not available with the standard software image.

# **Software upgrade instructions**

To upgrade to Release 4.4 switch software you must use the procedure in this section or the upgrade will fail. The size of the Release 4.4 software image is greater than 6 MB and the 1.0.0.15 diagnostics code in the procedure can boot images exceeding 6 MB, but previous diagnostic code versions cannot.

# **A** Warning:

You must use the following procedure to upgrade the switch software to Release 4.4 or the upgrade will fail.

If you are using a release prior to Release 4.3, you must first upgrade to Release 4.2.4 before proceeding with the upgrade to Release 4.4.

- 1. Backup the binary configuration file to a TFTP server.
- 2. Download the special image file (4.2.4).
- 3. Download the 1.0.0.15 diagnostic code file. The system reboots after this step.
- 4. Download the 4.4 image file. The system reboots after this step.

# $\blacksquare$  Important:

If you use Web management to upgrade your switch, close the window and refresh the browser cache before you launch EDM.

## **Supported software and hardware capabilities**

The following table summarizes the known capabilities for the Avaya Ethernet Routing Switch 2500 Series software release 4.4.

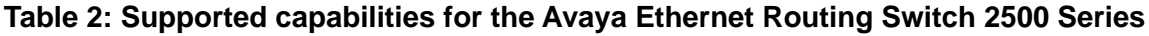

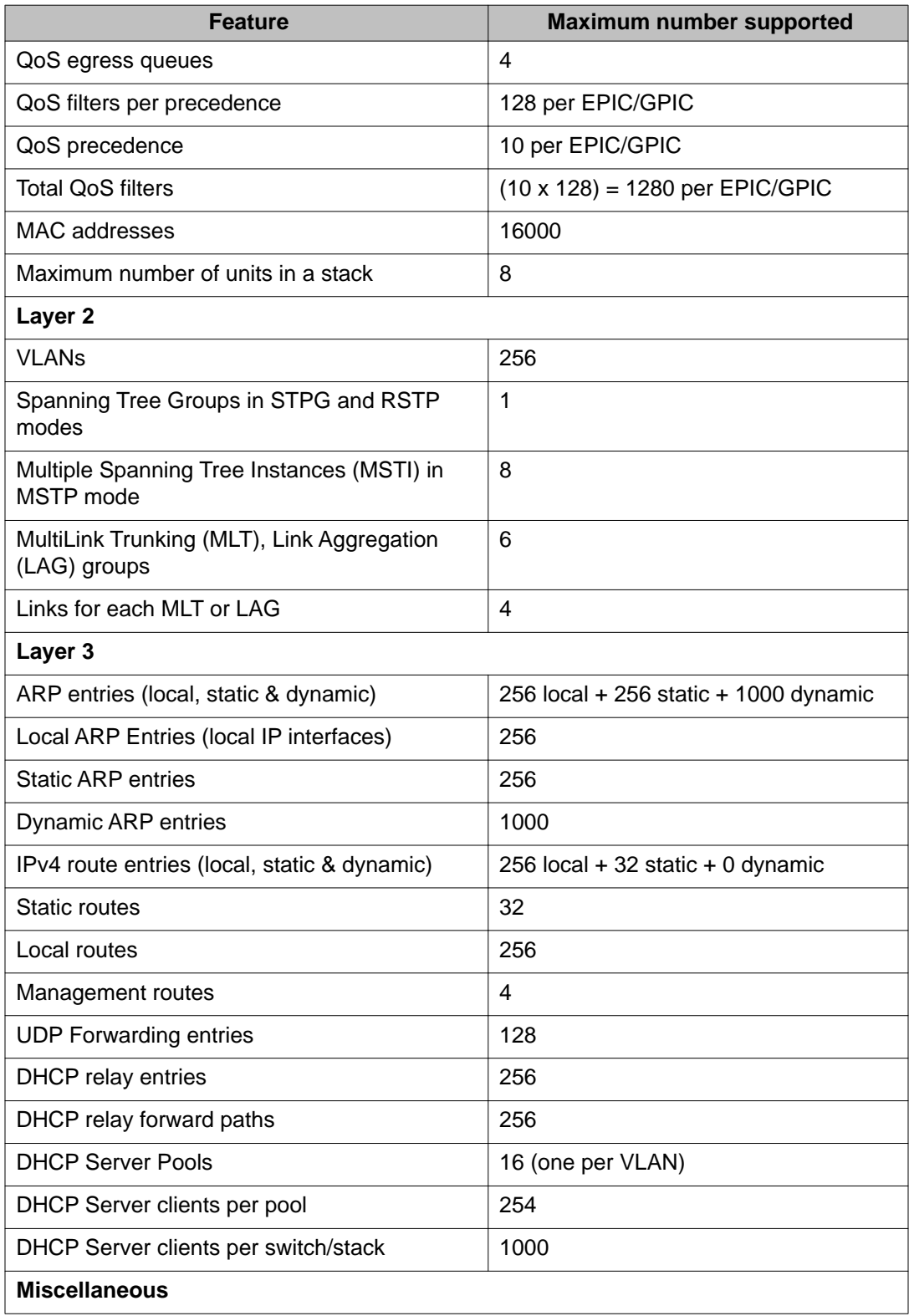

<span id="page-17-0"></span>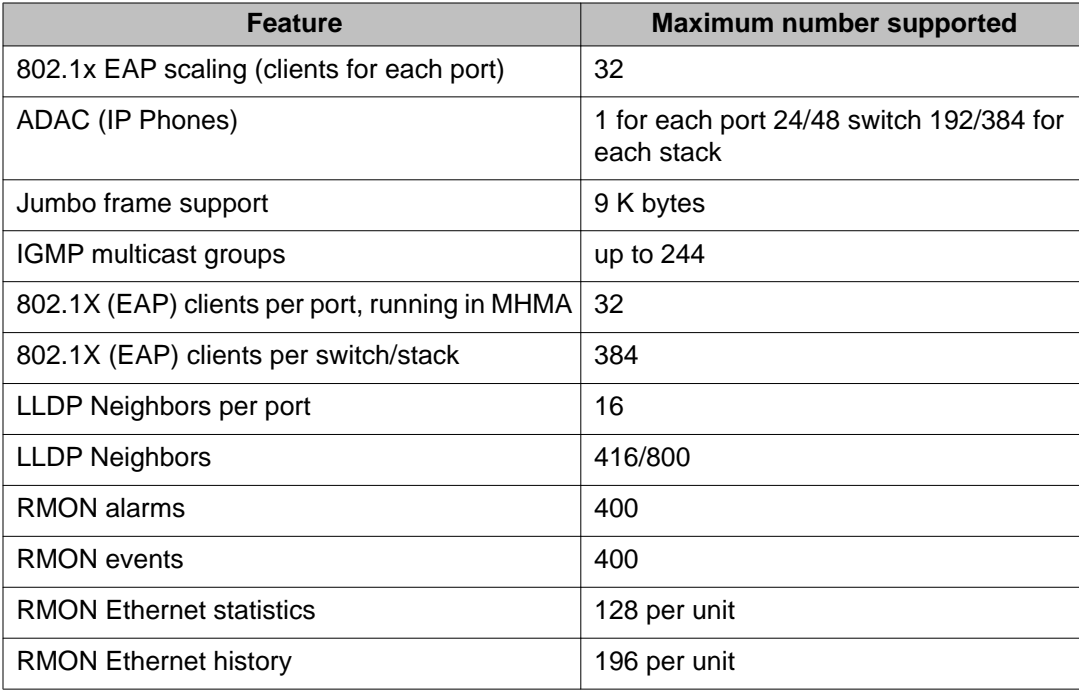

# **Getting EDM online help files for embedded EDM**

Because help files are not included with the embedded EDM software files on the switch, a network administrator must copy the software-release-specific help files onto a TFTP server. Once the help files are downloaded to the TFTP server, the network administrator must configure the switch with the path to the help files on the TFTP server. You can use ACLI or EDM to configure a path from your switch to the help files. After the path to the help files is configured, whenever an EDM user clicks the help button on the toolbar, the switch downloads and displays help information in the Web browser.

If you are using Configuration and Orchestration Manager (COM) to manage your switch, help resides with COM and you do not need to use these procedures.

For more information about EDM, see *Avaya Ethernet Routing Switch 2500 Series Fundamentals*, NN47215-102.

## **Downloading help files**

Use the following procedure to download help files.

### **Prerequisites**

An available TFTP server

## **Procedure Steps**

You can obtain EDM help files for the embedded element manager from:

- The Avaya Web site at: <http://www.avaya.com/support>
- The software CD ROM.

To download online help files from the Avaya Web site, use the following procedure.

1. Go to the Avaya Web site at <http://www.avaya.com/support>

The Support pane appears.

- 2. To download software you must do one of the following:
	- Click **Register** and follow the registration instructions.
	- Click **Sign In** and enter your login credentials.

Once you have registered or signed in, the Support pane reappears.

3. From the list on the left side of the Support pane, click **Downloads**.

A dialog box appears.

- 4. In the dialog box, do one of the following:
	- Enter your product name.
	- Click **A-Z List**, click a letter from the selections, and select your product from the list.

The product support page appears.

5. From the list on the left side of the product support page, click **Downloads**.

The product Downloads page appears.

6. On the Downloads page, click the **Downloads** tab.

A list of available software downloads appears.

- 7. Click a help file to download and follow the instructions on the screen.
- 8. Download the help file to a TFTP server.

# <span id="page-19-0"></span>**Configuring the path to the help files**

Use the following procedure to configure the path to the help files.

- 1. Open an ACLI session.
- 2. Go to the Global Configuration mode.
- 3. At the command prompt, enter the following ACLI command:

```
edm help-file-path <path name> tftp address <tftp address>
```
### **EDM help file path ACLI example**

Following is an example of an ACLI EDM help file path:

edm help-file-path ERS 2500\_44\_Help tftp address 10.100.100.15

In the preceding example ERS2500 44 Help is a folder that contains help files and the folder is located on a TFTP server at the 10.100.100.15 address.

### **Table 3: Variable definitions**

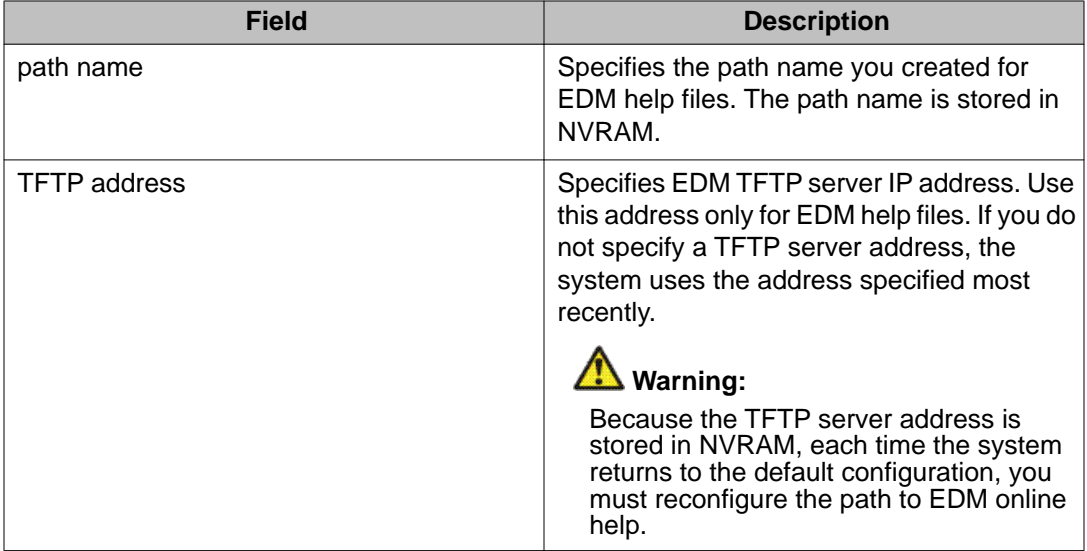

## **Configuring the path to the help files using EDM**

Use the following procedure to configure the path to the help files if you are using the embedded version of online help.

- 1. In the navigation tree, click **Edit**.
- 2. In the Edit tree, click **File System** to open the File System work area.
- <span id="page-20-0"></span>3. In the File System work area, click the **Help File Path** tab.
- 4. In the Path dialog box, enter the path to the help file storage location.

Example, tftp://A.B.C.D./file\_name.

# **SFP transceiver compatibility**

The following table lists the SFP transceiver compatibility.

**Table 4: SFP transceiver compatibility**

| <b>Supported SFPs</b>                          | <b>Description</b>                   | <b>Minimum</b><br>software<br>version | <b>Part number</b> |
|------------------------------------------------|--------------------------------------|---------------------------------------|--------------------|
| Small form factor pluggable (SFP) transceivers |                                      |                                       |                    |
| 1000BaseBX                                     | 1310 nm LC connector                 | 4.3.0                                 | AA1419069-E5       |
| 1000BaseBX                                     | 1490 nm LC connector                 | 4.3.0                                 | AA1419070-E5       |
| 1000BaseBX DDI                                 | 1310 nm LC connector, up to 40<br>km | 4.3.0                                 | AA1419076-E5       |
| 1000BaseBX DDI                                 | 1490 nm LC connector, up to 40<br>km | 4.3.0                                 | AA1419077-E5       |
| 1000BaseEX                                     | 1550nm LC connector up to 120<br>km  | 4.3.0                                 | AA1419071-E5       |
| 1000BaseLX                                     | 1310 nm LC connector                 | 4.0.0                                 | AA1419015-E5       |
| 1000BaseLX DDI                                 | 1310 nm LC connector                 | 4.2.0                                 | AA1419049-E6       |
| 1000BaseSX                                     | 850 nm LC connector                  | 4.0.0                                 | AA1419014-E5       |
| 1000BaseSX                                     | 850 nm MT-RJ connector               | 4.0.0                                 | AA1419013-E5       |
| 1000BaseSX DDI                                 | 850 nm LC connector                  | 4.2.0                                 | AA1419048-E6       |
| 1000BaseXD                                     | 1310nm LC connector up to 40<br>km   | 4.3.0                                 | AA1419050-E5       |
| 1000BaseXD                                     | 1550nm LC connector up to 40<br>km   | 4.3.0                                 | AA1419051-E5       |
| 1000BaseZX                                     | 1550nm LC connector up to 70<br>km   | 4.3.0                                 | AA1419052-E5       |
| 1000BaseCWDM-XD                                | 1470 nm LC connector, up to 40<br>km | 4.0.0                                 | AA1419025-E5       |
| 1000BaseCWDM-XD                                | 1490 nm LC connector, up to 40<br>km | 4.0.0                                 | AA1419026-E5       |

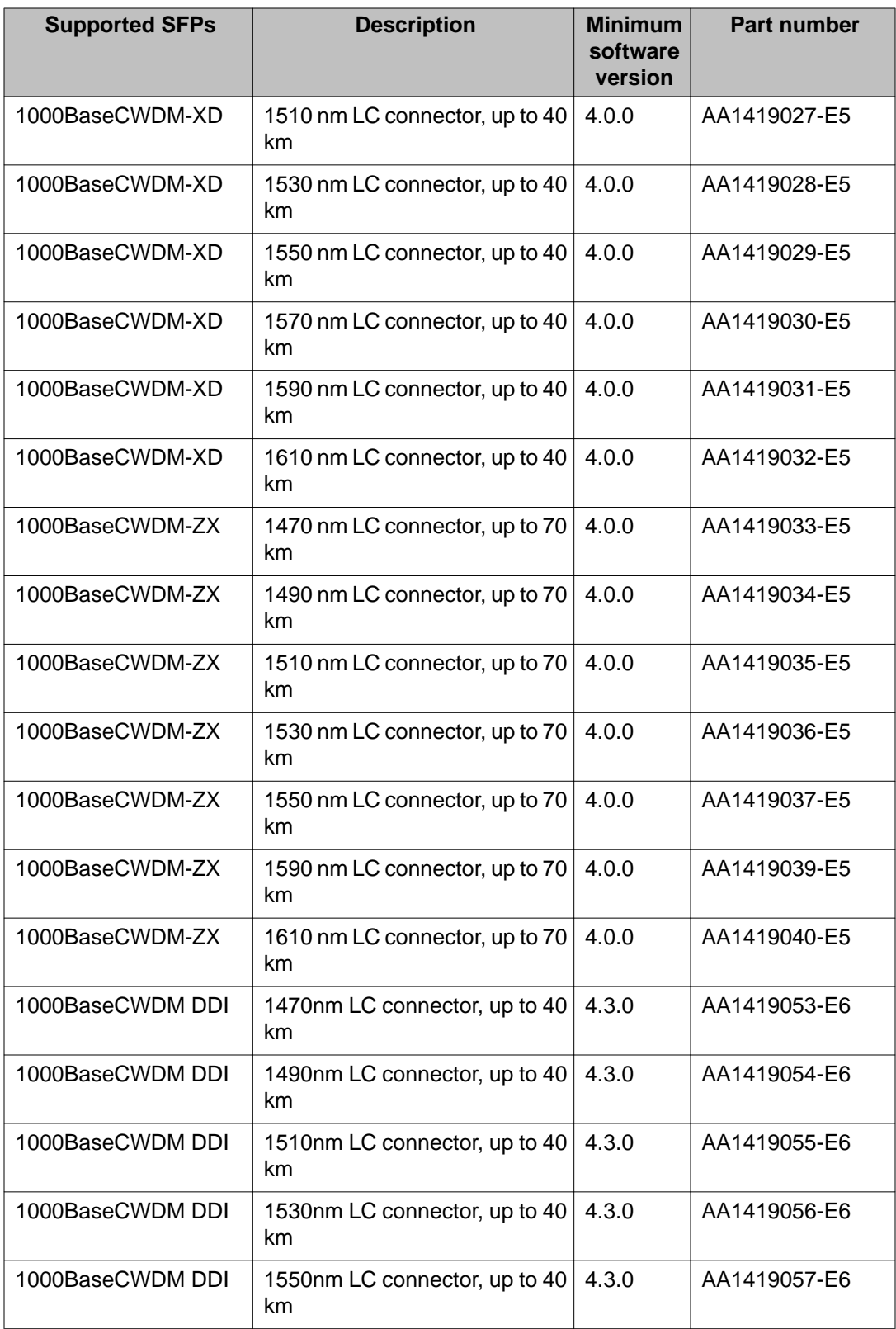

<span id="page-22-0"></span>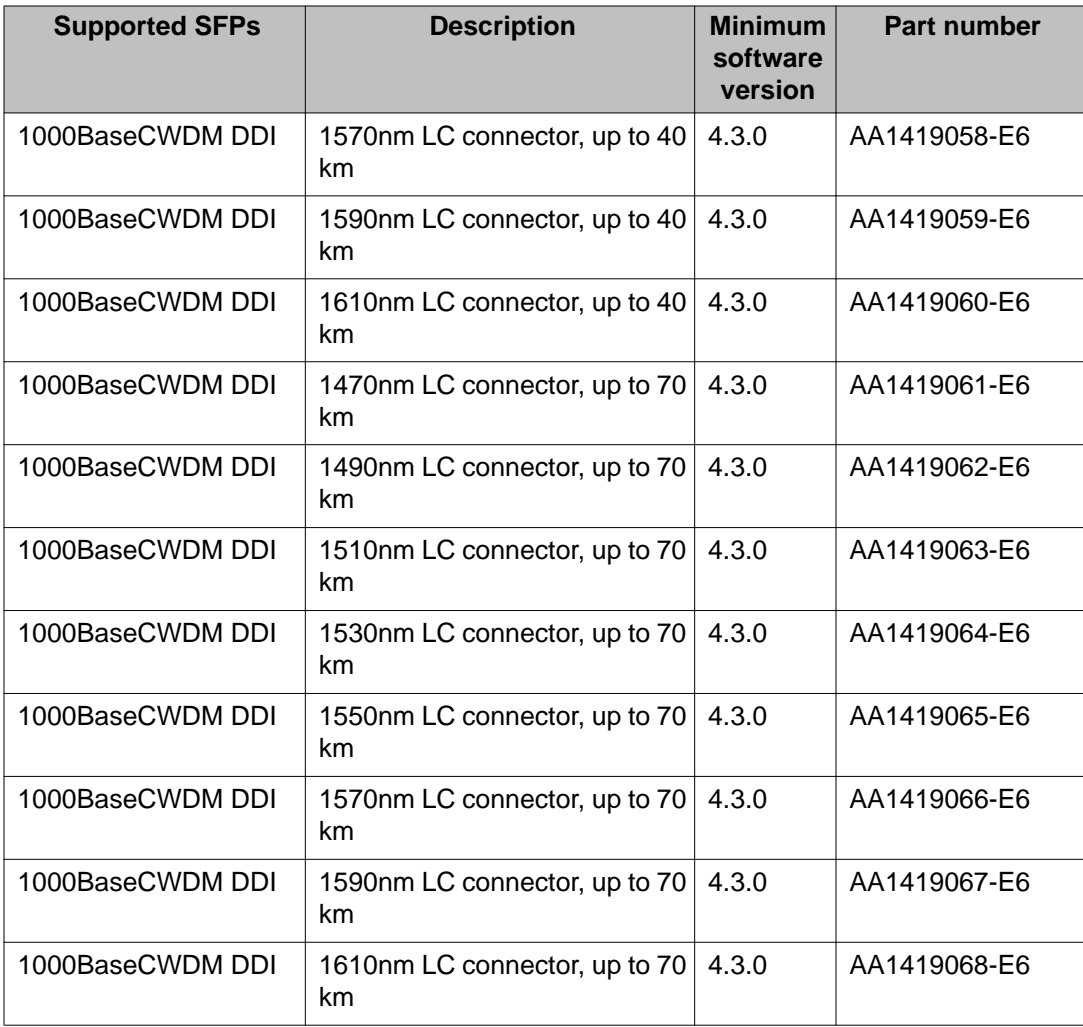

See *Avaya Ethernet Routing Switch 2500 Series Installation*, NN47215-301 for more information.

# **Important note on use of the two rear 1000Base-T (RJ-45) ports (all models)**

The two rear facing 1000Base-T ports on all Ethernet Routing Switch 2500 Series switches are capable of supporting two different functional modes of operation. They are Stand-alone Mode and Stacking Mode operation.

In Stand-alone Mode, the rear ports can be used as normal Ethernet ports to connect a server, host or as uplink ports, and support the same configuration options as all front panel ports.

<span id="page-23-0"></span>In Stacking Mode, the rear ports allow resilient stacking of up to eight Ethernet Routing Switch 2500 switches in any combination to form a single virtual switch.

# **Important:**

Stacking capability is delivered in two distinctively different ways on ERS 2500 series switches.

- 1. By means of software using a licensing mechanism available through the purchase of an Ethernet Routing Switch 2500 series Stacking License Kit (one license required for each switch), required for switch order codes AL2500xxx-E6.
- 2. By means of stack enabled versions of Ethernet Routing Switch 2500 switches where the rear ports are factory pre-enabled and configured in Stacking Mode by default and are ready to stack—with order codes AL2515xxx-E6. Stack-enabled ERS 2500 switches do not use or require a license file.

# **Supported standards, RFCs and MIBs**

The following sections list the standards, RFCs and MIBs supported in Release 4.4.

## **Standards**

The following IEEE Standards contain information pertinent to the Avaya Ethernet Routing Switch 2500 Series:

- IEEE 802.1AB (Link Layer Discovery Protocol)
- IEEE 802.1D (Standard for Spanning Tree Protocol)
- IEEE 802.1p (Prioritizing)
- IEEE 802.1Q (VLAN Tagging)
- IEEE 802.1s (Multiple Spanning Tree Protocol—MSTP)
- IEEE 802.1w (Rapid Spanning Tree Protocol—RSTP)
- IEEE 802.1X (EAPoL)
- IEEE 802.3 (Ethernet)
- IEEE 802.3ab (Gibabit Ethernet over Copper)
- IEEE 802.3ad (Link Aggregation)
- IEEE 802.3af (Power over Ethernet)
- IEEE 802.3u (Fast Ethernet)
- <span id="page-24-0"></span>• IEEE 802.3x (Flow Control)
- IEEE 802.3z (Gigabit Ethernet)

## **RFCs and MIBs**

For more information about networking concepts, protocols, and topologies, consult the following RFCs and MIBs:

- RFC 768 (UDP)
- RFC 783 Trivial File Transfer Protocol (TFTP)
- RFC 791 (IP)
- RFC 792 (ICMP)
- RFC 793 (TCP)
- RFC 826 (ARP)
- RFC 854 (Telnet)
- RFC 894 (IP over Ethernet)
- RFC 951 (BootP)
- RFC 1112 (IGMPv1)
- RFC 1157 (SNMP)
- RFC 1213 (MIB-II)
- RFC 1215 SNMP Traps Definition
- RFC 1271 (RMON)
- RFC 1350 (TFTP)
- RFC 1361 Simple Network Time Protocol (SNTP)
- RFC 1573 Interface MIB
- RFC 1493 (Bridge MIB)
- RFC 1643 Ethernet MIB
- RFC 1757 (RMON)
- RFC 1769 Simple Network Time Protocol (SNTP)
- RFC 1905 SNMP
- RFC 1906 SNMP Transport Mappings
- RFC 1907 SNMP MIB
- RFC 1945 (HTTP v1.0)
- RFC 1981 (Path MTU Discovery for IPv6)
- RFC 2011 SNMP v2 MIB for IP
- RFC 2012 SNMP v2 MIB for TCP
- RFC 2013 SNMP v2 MIB for UDP
- RFC 2131 (BootP/DHCP Relay Agent)
- RFC 2132 DHCP Option 6, 43 & 60
- RFC 2138 (RADIUS)
- RFC 2236 (IGMPv2)
- RFC 2460 (Internet Protocol v6 IPv6 Specification)
- RFC 2461 (Neighbor Discovery for IPv6)
- RFC 2462 (Autoconfiguration of link local addresses)
- RFC 2474 Differentiated Services Support
- RFC 2570 SNMPv3
- RFC 2571 SNMP Frameworks
- RFC 2572 SNMP Message Processing
- RFC 2573 SNMPv3 Applications
- RFC 2574 SNMPv3 USM
- RFC 2575 SNMPv3 VACM
- RFC 2576 Co-existence of SNMP v1/v2/v3
- RFC 2660 HTTPS (Secure Web Server)
- RFC 2665 (Ethernet MIB)
- RFC 2674 (Q-BRIDGE-MIB)
- RFC 2737 (Entity MIBv2)
- RFC 2863 (Interfaces Group MIB)
- RFC 2865 (RADIUS)
- RFC 2866 (RADIUS Accounting)
- RFC 2869 (RADIUS Extensions)
- RFC 3046 DHCP option 82, Relay Agent Information Option
- RFC 3058 (RADIUS Authentication)
- RFC 3361 SIP Servers DHCP option 120
- RFC 3410 (SNMPv3)
- RFC 3411 (SNMP Frameworks)
- RFC 3412 (SNMP Message Processing)
- RFC 3413 (SNMPv3 Applications)
- RFC 3414 (SNMPv3 USM)
- RFC 3415 (SNMPv3 VACM)
- RFC 3416 SNMP
- RFC 3417 SNMP Transport Mappings
- RFC 3418 SNMP MIB
- RFC 3576 (RADIUS Dynamic Authorization Extensions)
- RFC 3584 Co-existence of SNMP v1/v2/v3
- RFC 4291 (IPv6 Addressing Architecture)
- RFC 4443 (Internet Control Message Protocol ICMPv6)
- RFC 4673 (RADIUS Dynamic Authorization Server MIB)
- RFC 4675 (RADIUS Attributes for VLAN and Priority Support)
- RFC 5176 (RADIUS Dynamic Authorization Extensions)
- RFC 2819 (RMON MIB)
- RFC 4007 (Scoped Address Architecture)
- RFC 4193 (Unique Local IPv6 Unicast Addresses)
- RFC 4301 (Security Architecture for the Internet Protocol)
- RFC 5010 DHCP option 82, Relay Agent Information Option

Important notices and new features

# <span id="page-28-0"></span>**Chapter 4: Resolved issues**

Use the information in this section to learn more about issues resolved in this release.

The following table describes the issues in previous software releases for the Ethernet Routing Switch 2500 Series that have been resolved in software release 4.4.

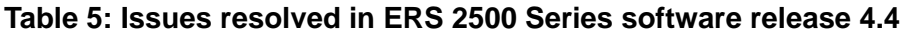

![](_page_28_Picture_141.jpeg)

![](_page_29_Picture_23.jpeg)

# <span id="page-30-0"></span>**Chapter 5: Known issues and limitations**

Use the information in this section to learn more about known issues and limitations. Where appropriate, use the workarounds provided for these.

## **Known issues**

The following tables describe known limitations and considerations in the Avaya Ethernet Routing Switch 2500 Series software up to and including release 4.4.

![](_page_30_Picture_130.jpeg)

![](_page_30_Picture_131.jpeg)

![](_page_31_Picture_166.jpeg)

### **Table 7: Known issues and limitations in ERS 2500 Series up to and including release 4.3**

![](_page_31_Picture_167.jpeg)

![](_page_32_Picture_170.jpeg)

![](_page_33_Picture_176.jpeg)

![](_page_34_Picture_176.jpeg)

![](_page_35_Picture_177.jpeg)

![](_page_36_Picture_178.jpeg)

<span id="page-37-0"></span>![](_page_37_Picture_155.jpeg)

# **Known limitations**

The following table lists the feature limitations in the Avaya Ethernet Routing Switch 2500 Series release 4.4.

### **Table 8: Known limitations**

![](_page_37_Picture_156.jpeg)

![](_page_38_Picture_82.jpeg)

Known issues and limitations